## **Table of Contents**

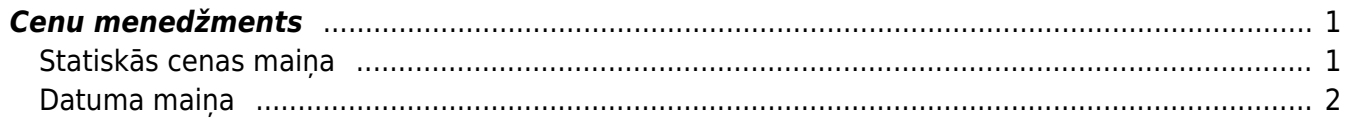

## <span id="page-2-0"></span>**Cenu menedžments**

Pārdošanas uzstādījumu izvēle Cenu menedžments ir paredzēta Cenu formulu pārvaldīšanai. Te ir iespējams vairumā pievienot jaunas rindas cenu formulām, vai mainīt esošās, izmantojot divas opcijas:

- Filtrēt jānorāda parametri, pēc kuriem atlasīt cenu formulu rindas apstrādei, piemēram, pēc noteikta klienta, klienta klases, artikula vai perioda/datuma.
- Piepildīt jānorāda vēlamās izmaiņas vai papildinājumi atlasītajās cenu formulās.

## <span id="page-2-1"></span>**Statiskās cenas maiņa**

Izskatīsim piemēru, kurā veiksim statisko cenu maiņu cenu formulā, palielinot to par 10% no iepriekšējās cenas.

1. **Vispirms atlasām cenu formulu rindas**, kurās ir pielietots efekts Statiskā cena. Sadaļā Filtrēt norādām efektu Statisks un spiežam pogu Pārlūkot. Ja būtu nepieciešams veikt izmaiņas noteikta klienta cenu formulā, vai klientu klases, vai tikai noteiktam artikulam/artikula klasei, tad papildu jānorāda arī šie parametri filtrēšanai.

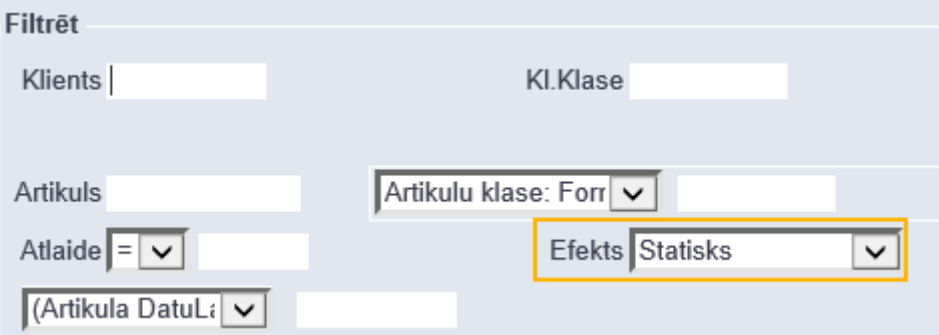

2. **Pārbaudām atlasītās cenu formulu rindas**. Ja kādā no tām tomēr nav nepieciešams veikt izmainas, tad pretī šai rindai ir jāiztukšo izvēles rūtina.

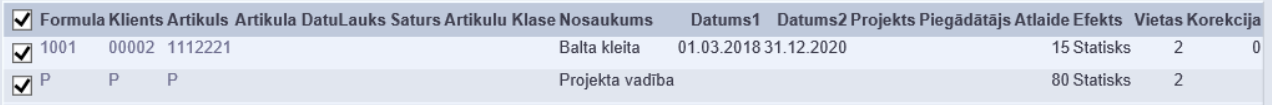

[Piemērā atstājam ieķeksētu tikai otro rindu, tātad, tikai tajā tiks veiktas izmaiņas.](https://wiki.directo.ee/_media/lv/cm3.png)

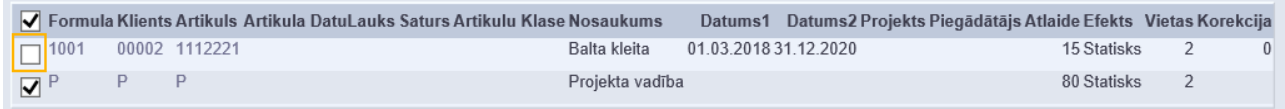

3. **Norādām vēlamās izmaiņas**. Šai piemērā, lai iegūtu cenas palielinājumu par 10 %, reizinām lauka Atlaide vērtību ar 1.1 un spiežam pogu Mainīt.

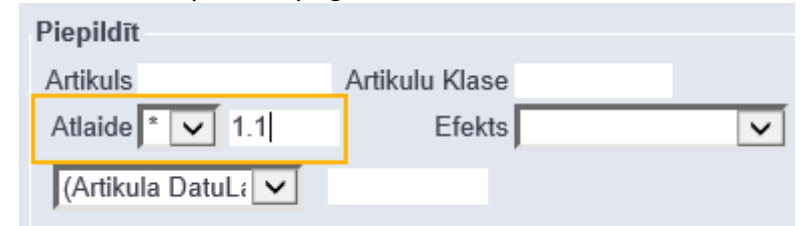

[Apstiprinām uzpeldošo logu un, lai ieraudzītu veikto izmaiņu rezultātu, vēlreiz spiežam pogu](https://wiki.directo.ee/_media/lv/cm6.png) Pārlūkot:

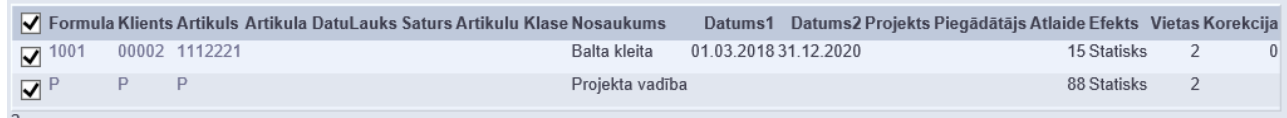

Redzam, ka otrajai rindiņai cena mainījās no 80 uz 88, tātad, palielinājās par 10%.

## <span id="page-3-0"></span>**Datuma maiņa**

 $\overline{a}$ 

Izskatīsim piemēru, kurā mainīsim cenu formulas beigu datumu no 31.03.2017 uz 31.03.2020.

[Sadaļā](https://wiki.directo.ee/_media/lv/cm7.png) Filtrēt norādām beigu datumu, ko vēlamies aizvietot:

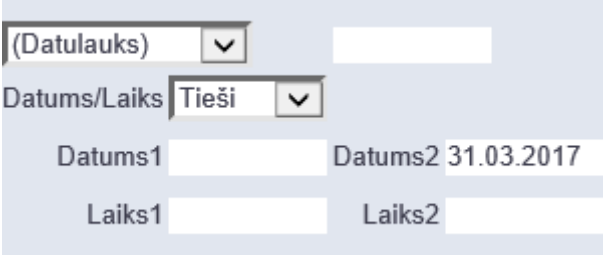

[Spiežam pogu](https://wiki.directo.ee/_media/lv/cm8.png) Pārlūkot un pārliecināmies, ka tieši atlasītās rindas vēlamies mainīt:

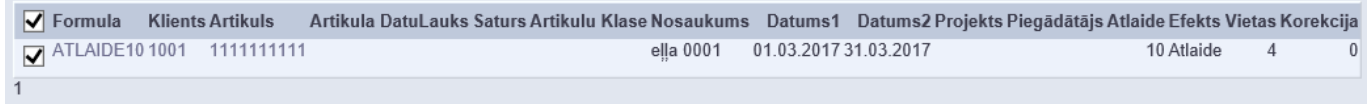

[Sadaļā Piepildīt norādām jaunu beigu datumu:](https://wiki.directo.ee/_media/lv/cm9.png)

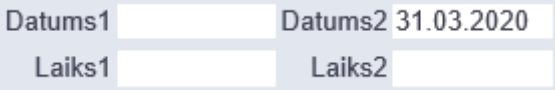

Spiežam pogu Mainīt un apstiprinām uzpeldošo logu.

[Lai ieraudzītu izmainītās cenu formulu rindas, mainām nosacījumus sadaļā filtrēt un vēlreiz spiežam](https://wiki.directo.ee/_media/lv/cm10.png) [pogu](https://wiki.directo.ee/_media/lv/cm10.png) Pārlūkot:

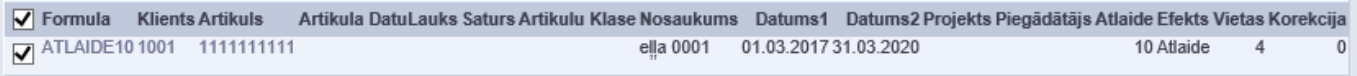

From: <https://wiki.directo.ee/> - **Directo Help**

Permanent link: **[https://wiki.directo.ee/lv/mr\\_hinnahaldus?rev=1591748015](https://wiki.directo.ee/lv/mr_hinnahaldus?rev=1591748015)**

Last update: **2020/06/10 03:13**